### **Instrucciones**

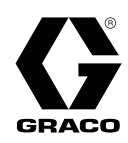

# Módulo de control Pro Xp Auto 3A3013A

ES

Interfaz de usuario para pistolas de pulverización electrostática Pro Xp Auto. Solo para usos profesionales.

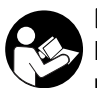

#### Instrucciones de seguridad importantes

Lea todas las advertencias e instrucciones de este manual y de los manuales de pistolas electrostáticas automáticas de Graco. Guarde estas instrucciones.

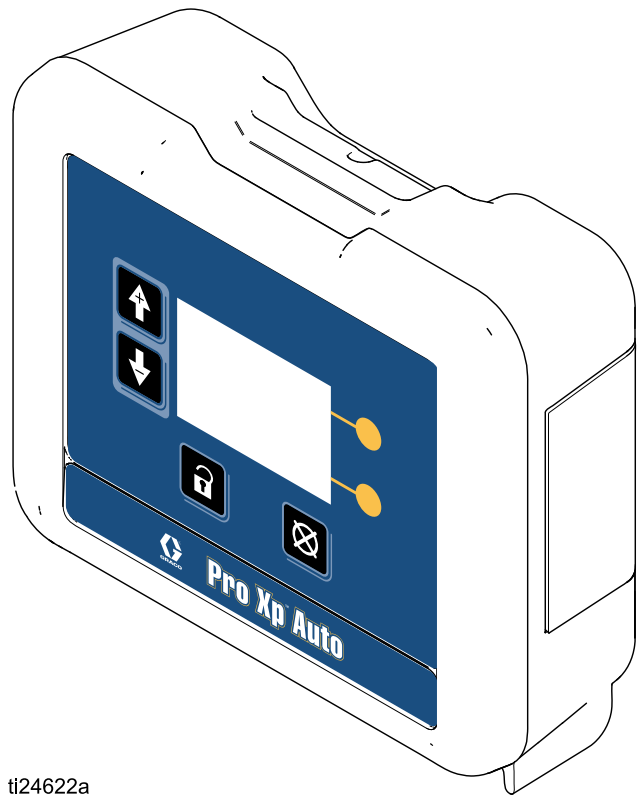

## **Contents**

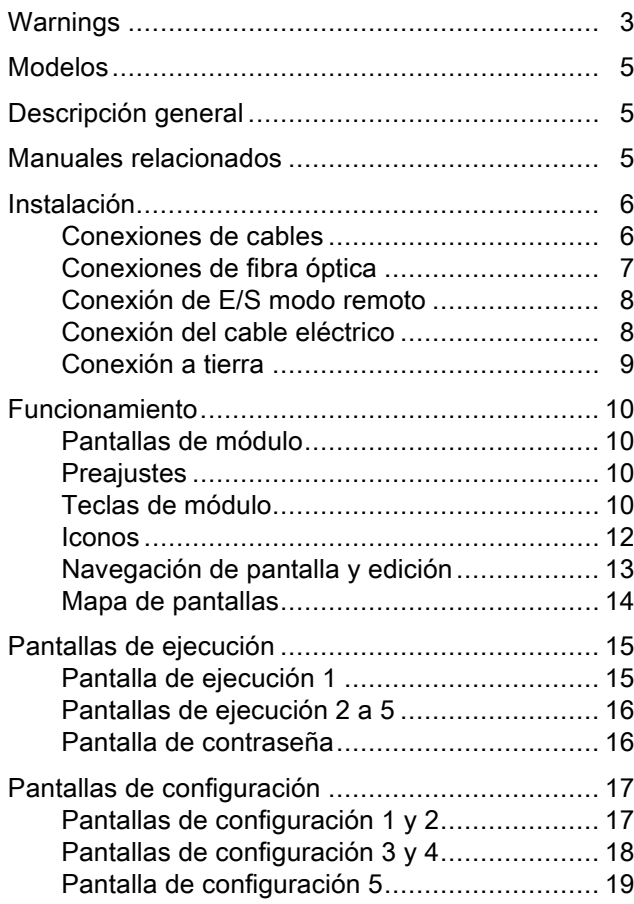

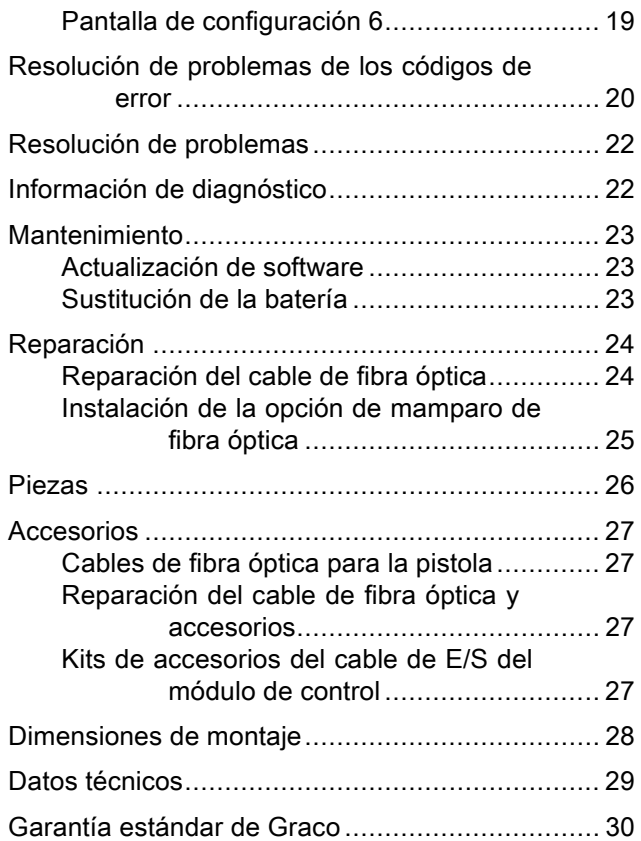

## <span id="page-2-0"></span>Warnings

The following warnings are for the setup, use, grounding, maintenance and repair of this equipment. The exclamation point symbol alerts you to a general warning and the hazard symbol refers to procedure-specific risks. When these symbols appear in the body of this manual or on warning labels, refer back to these Warnings. Product-specific hazard symbols and warnings not covered in this section may appear throughout the body of this manual where applicable.

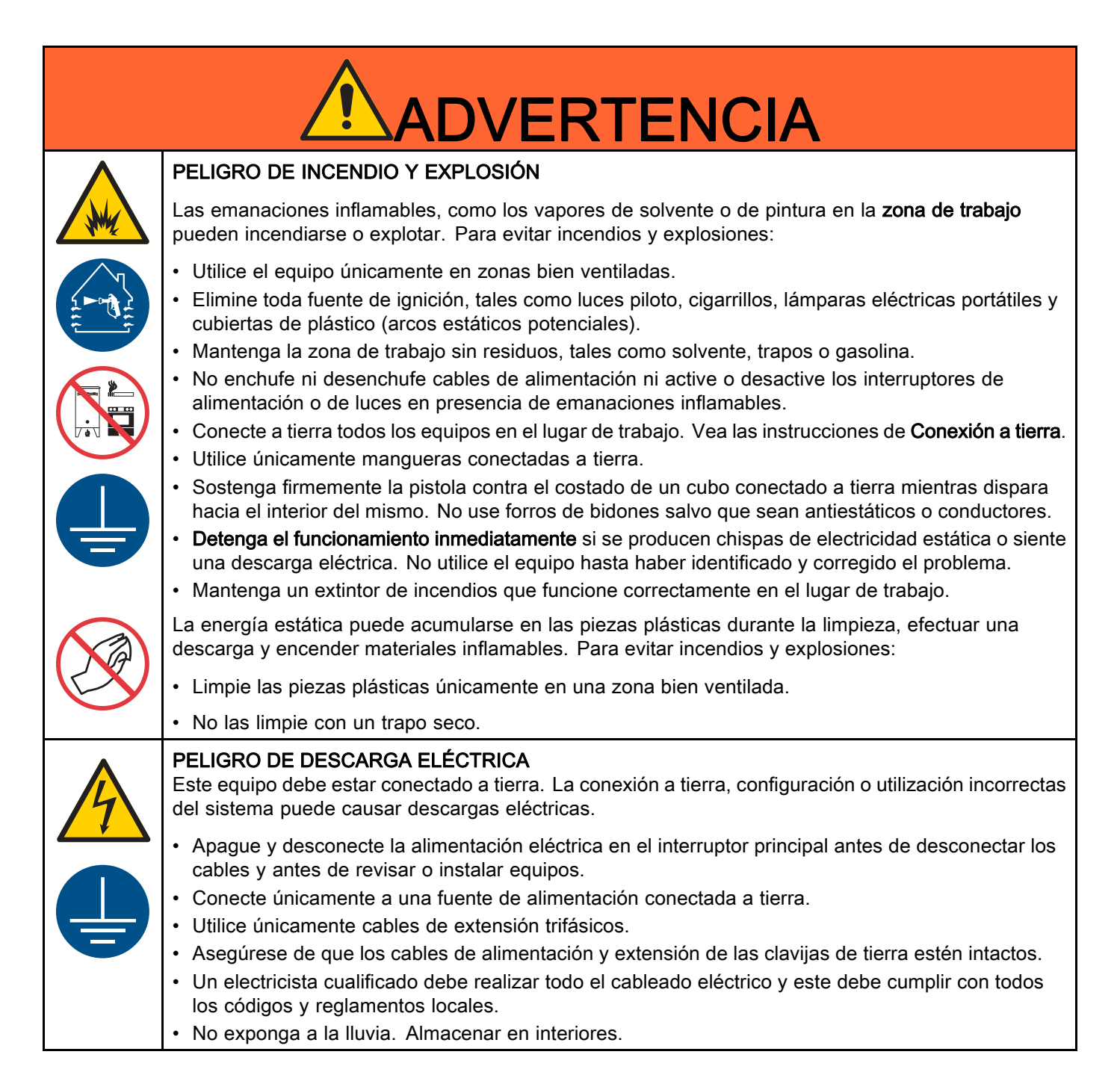

'n

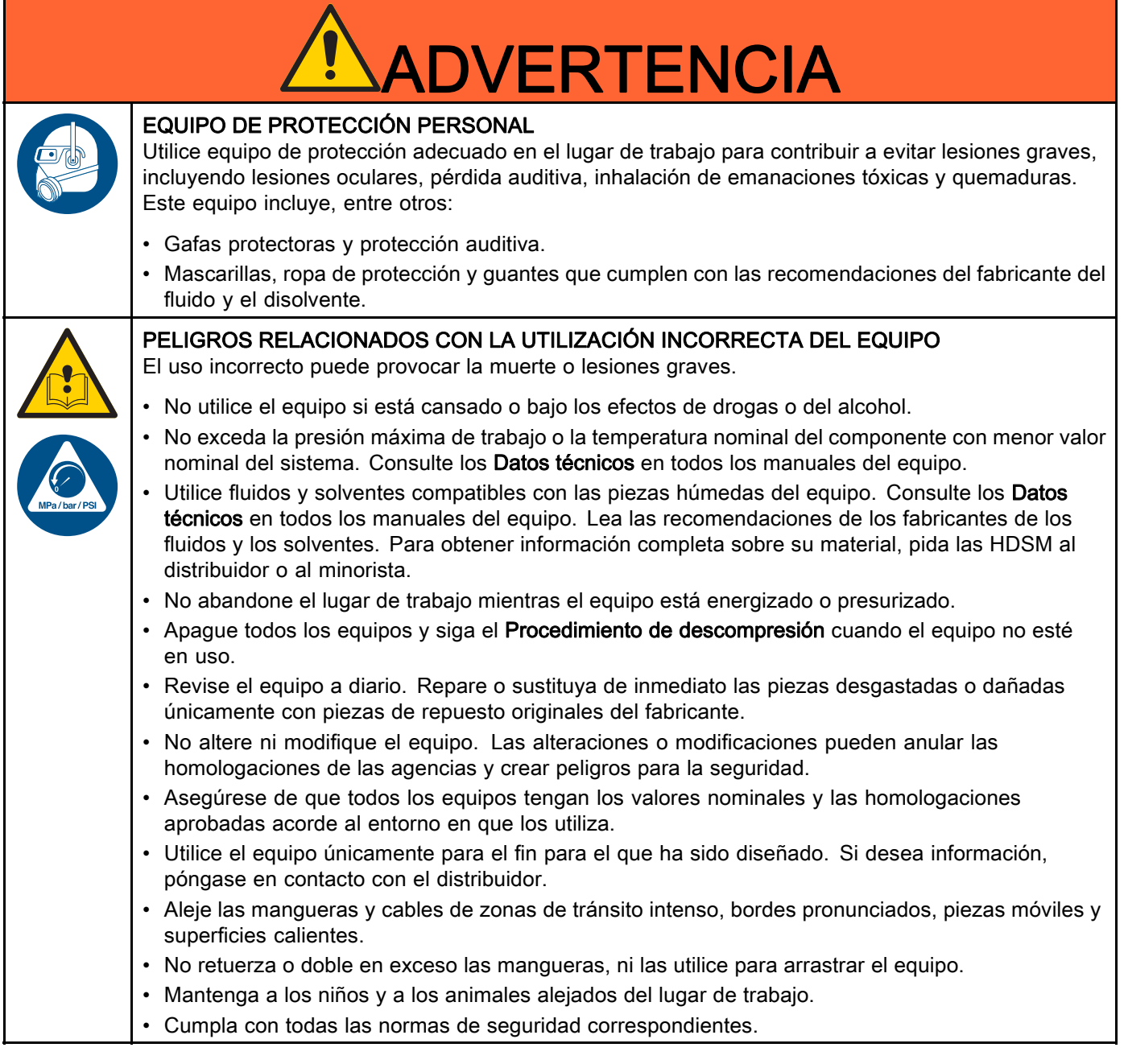

## <span id="page-4-0"></span>Modelos

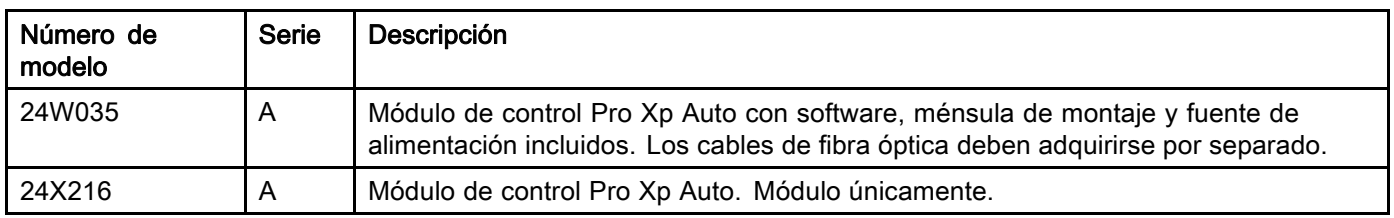

## Descripción general

El módulo de control Pro Xp Auto solo se utiliza con los modelos inteligentes de pistola electrostática Pro Xp Auto. El módulo de control proporciona una interfaz de usuario para un máximo de dos pistolas. La E/S remota permite comunicarse con un controlador de lógica programable (PLC). El módulo de control de la pantalla realiza las siguientes funciones:

- Visualizar el voltaje y la corriente de la pulverización.
- Cambiar el ajuste de voltaje de la pistola.
- Visualizar la velocidad de la turbina de la pistola.
- Almacenar preajustes de pulverización.
- Comunicar los fallos del equipo a un PLC.
- Visualizar y ajustar totalizadores de mantenimiento.
- Utilizar un PLC para seleccionar un perfil de pulverización.

### Manuales relacionados

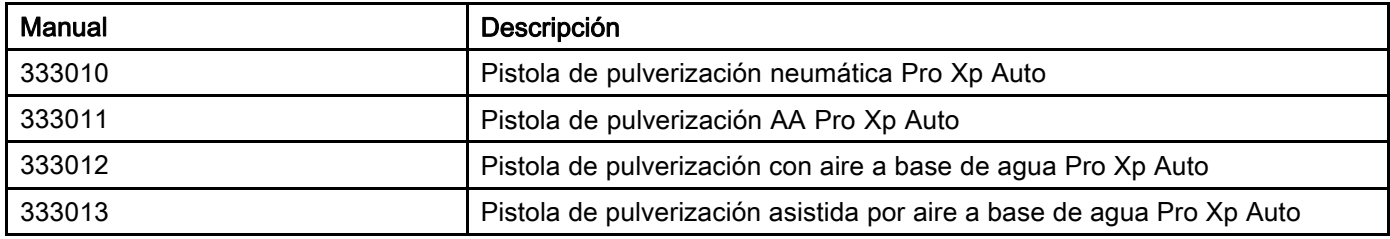

## <span id="page-5-0"></span>Instalación

#### Conexiones de cables

Los puertos 1 a 4 del Módulo de control Pro Xp Auto se utilizan en una instalación de pistola electrostática automática.

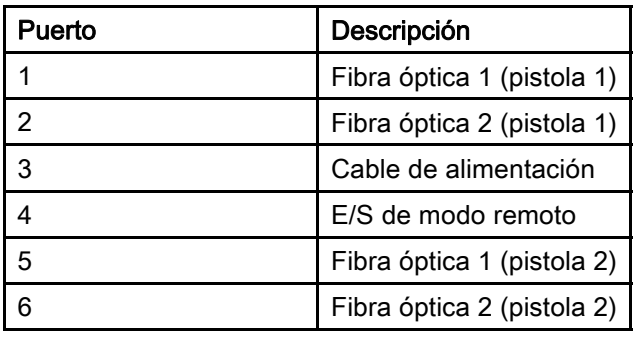

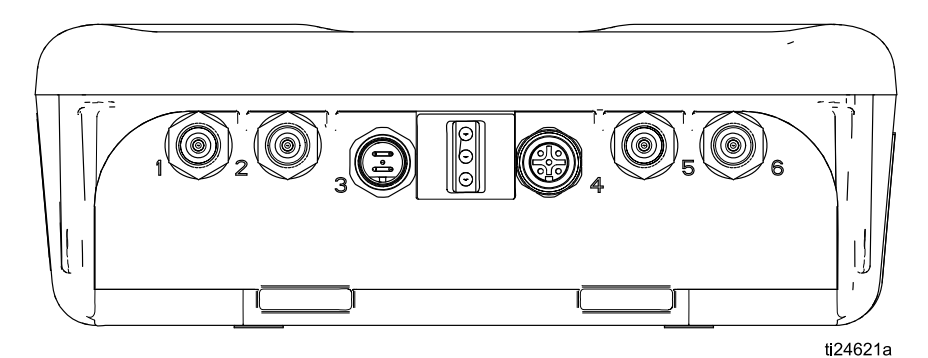

Figure 1 Módulo de control Pro Xp Auto

#### <span id="page-6-0"></span>Conexiones de fibra óptica

(solo funcional en los modelos Smart)

NOTA: use solamente cable de fibra óptica suministrado por Graco. Consulte [Cables de fibra óptica para la pistola, page 27](#page-26-0)

El cable de fibra óptica conecta los puertos de fibra óptica del colector de la pistola con los puertos 1 y 2 del módulo de control.

#### Para un sistema con 1 pistola

- 1. Conecte el puerto 1 del colector 1 de la pistola al puerto 1 del módulo de control.
- 2. Conecte el puerto 2 del colector de la pistola 1 al puerto 2 del módulo de control.

#### Para un sistema con 2 pistolas

- 1. Conecte el puerto 1 del colector 2 de la pistola al puerto 5 del módulo de control.
- 2. Conecte el puerto 2 del colector 2 de la pistola al puerto 6 del módulo de control.

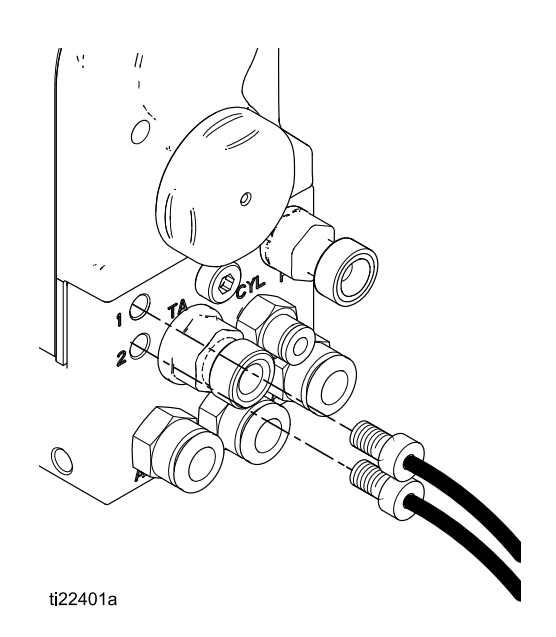

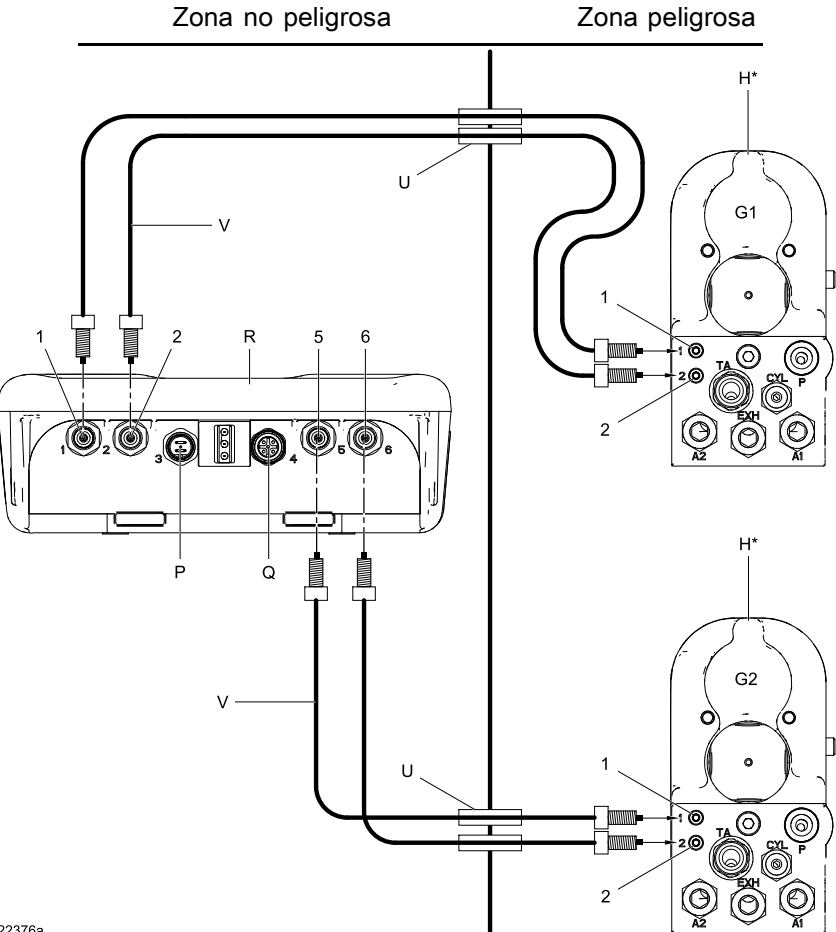

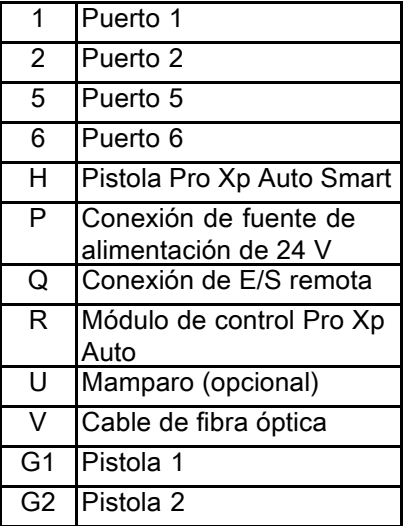

ti22376a

#### <span id="page-7-0"></span>Conexión de E/S modo remoto

El uso de la función de E/S de modo remoto es opcional. El conector 4 del módulo de control es el puerto de E/S de modo remoto.

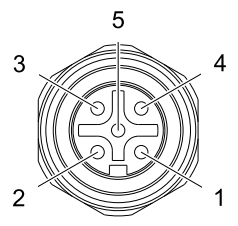

Figure 2 Patillas del conector 4 (E/S)

Los cables de E/S de modo remoto se suministran por separado. Consulte [Kits de accesorios del cable](#page-26-0) [de E/S del módulo de control, page 27](#page-26-0)

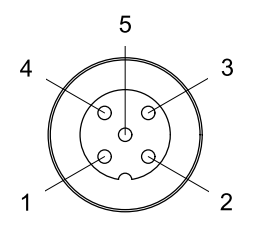

Figure 3 Información de las patillas del cable

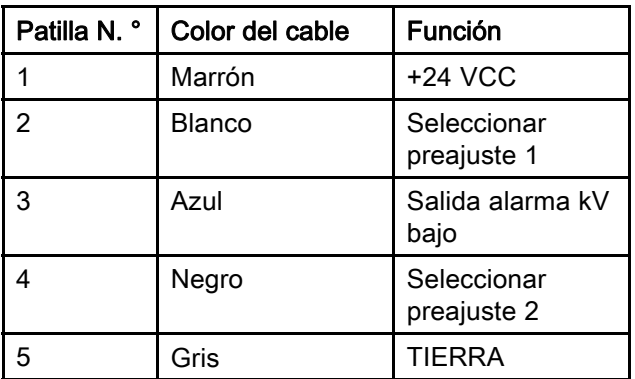

Cuando se activa el modo remoto, puede seleccionarse un preajuste aplicando las siguientes señales en Seleccionar preajuste 1 (patilla 2) y Seleccionar preajuste 2 (patilla 4) del conector 4.

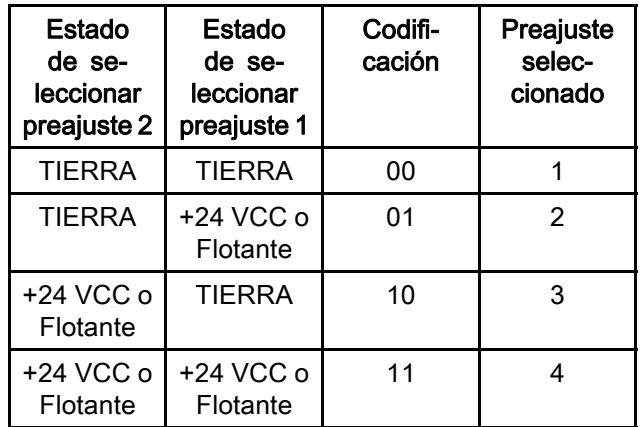

Durante el funcionamiento normal, la salida de alarma kV bajo (patilla 3) tiene 0 V. Cuando se produce una alarma de voltaje bajo, la salida de alarma de kV bajo (patilla 3) es de 24 VCC. Esto se produce sea cual sea el ajuste de modo remoto.

NOTA: La salida de alarma kV bajo (patilla 3) será de ~18 V cuando esté inactiva en una medición no cargada.

#### Conexión del cable eléctrico

- 1. Conecte el cable del adaptador (suministrado) al puerto 3 del módulo de control.
- 2. Conecte el cable eléctrico trifásico (suministrado) al adaptador.
- 3. Enchufe el cable eléctrico trifásico en una toma eléctrica conectada a tierra.

#### <span id="page-8-0"></span>Conexión a tierra

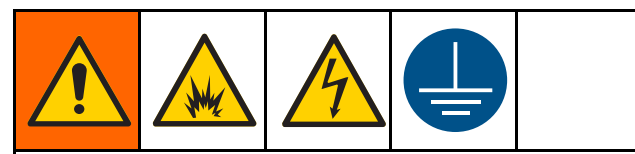

El equipo se debe conectar a tierra para reducir el riesgo de chispas estáticas y descarga eléctrica. Las chispas eléctricas o estáticas pueden ocasionar el encendido o la explosión de las emanaciones. La conexión a tierra inapropiada puede causar descargas eléctricas. La conexión a tierra proporciona un cable de escape para la corriente eléctrica.

El módulo de control Pro Xp Auto se conecta a tierra mediante un adaptador y un cable de alimentación trifásico (suministrado), conectado a una toma eléctrica conectada a tierra. Si el módulo se monta en una ménsula, conecte a la misma un cable de conexión a tierra separado por medio de un tornillo. Conecte el otro extremo a una tierra verdadera.

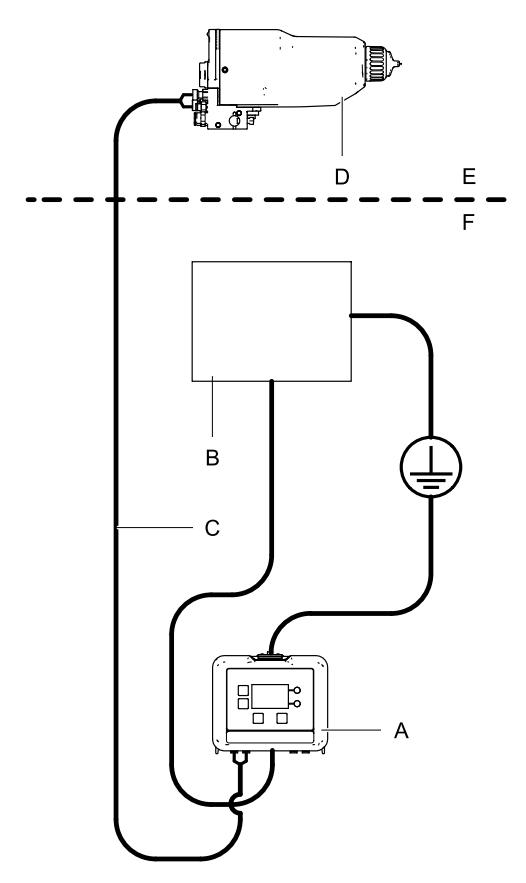

ti24643a

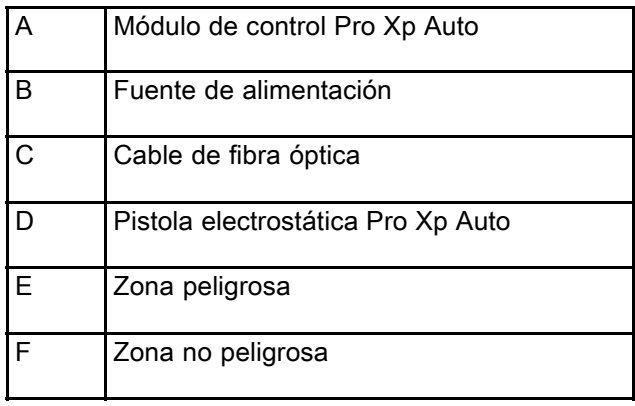

## <span id="page-9-0"></span>Funcionamiento

### Pantallas de módulo

El módulo de control Pro Xp Auto cuenta con dos conjuntos de pantallas: Funcionamiento y configuración. Para obtener información detallada, consulte [Pantallas de ejecución, page 15](#page-14-0) y

 $\mathbf{r}$ [Pantallas de configuración, page 17](#page-16-0). Pulse para alternar entre las pantallas de funcionamiento y las pantallas de puesta en marcha o configuración.

### **Preajustes**

Puede utilizar los preajustes para almacenar parámetros de la pistola. Para cada pistola se dispone de cuatro preajustes. Consulte [Pantallas de configuración 1 y 2, page 17](#page-16-0) para ver y cambiar parámetros de preajuste.

### Teclas de módulo

A continuación se muestran las teclas y la pantalla del módulo de control. En la Tabla 1 se explica la función de las teclas de membrana del módulo de control. A medida que se desplace por las pantallas, observará que la mayor parte de la información se transmite con iconos en lugar de con palabras para simplificar la comunicación independientemente del idioma. En las descripciones detalladas de las pantallas en [Pantallas de ejecución, page 15](#page-14-0) y [Pantallas de configuración, page 17](#page-16-0) se explica el significado de cada icono. Las dos teclas variables son botones de membrana cuya función está relacionada con el contenido de la pantalla que hay inmediatamente a la izquierda del botón.

#### AVISO

Para evitar daños en los botones de tecla variable, no los presione con objetos punzantes como lápices, tarjetas plásticas ni uñas.

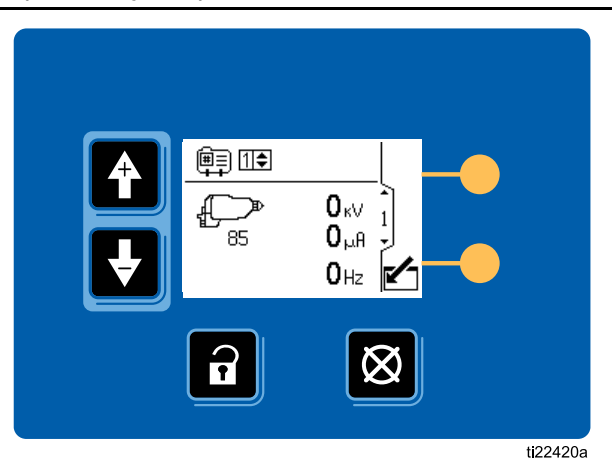

Figure 4 Teclado y pantalla del módulo de control

#### Table 1 Teclas de módulo

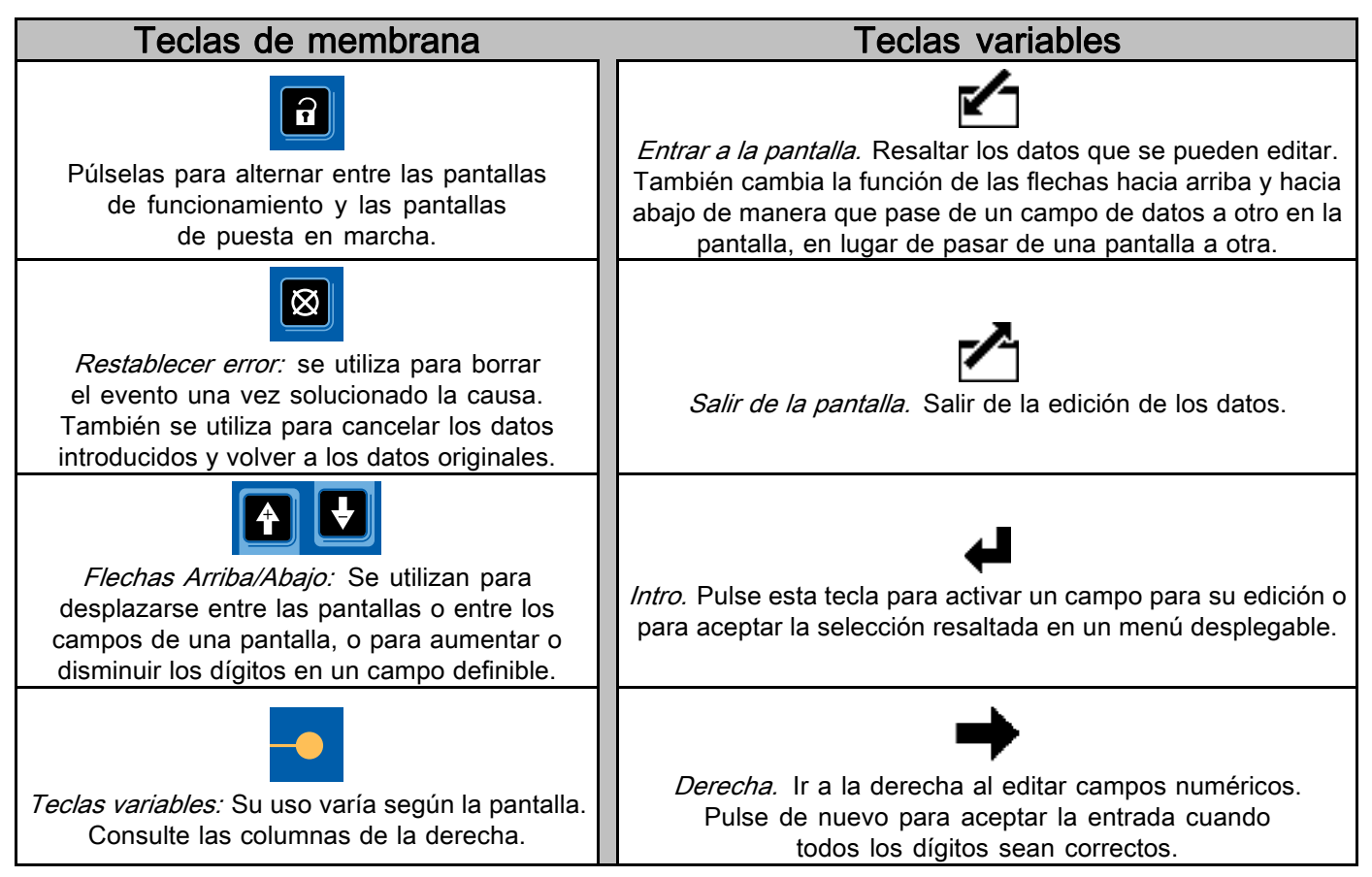

#### <span id="page-11-0"></span>Iconos

A medida que se desplace por las pantallas, observará que la mayor parte de la información se transmite con iconos en lugar de con palabras para simplificar la comunicación independientemente del idioma. En las descripciones detalladas de las pantallas en [Pantallas de ejecución, page 15](#page-14-0) y [Pantallas de configuración, page 17](#page-16-0) se explica el significado de cada icono.

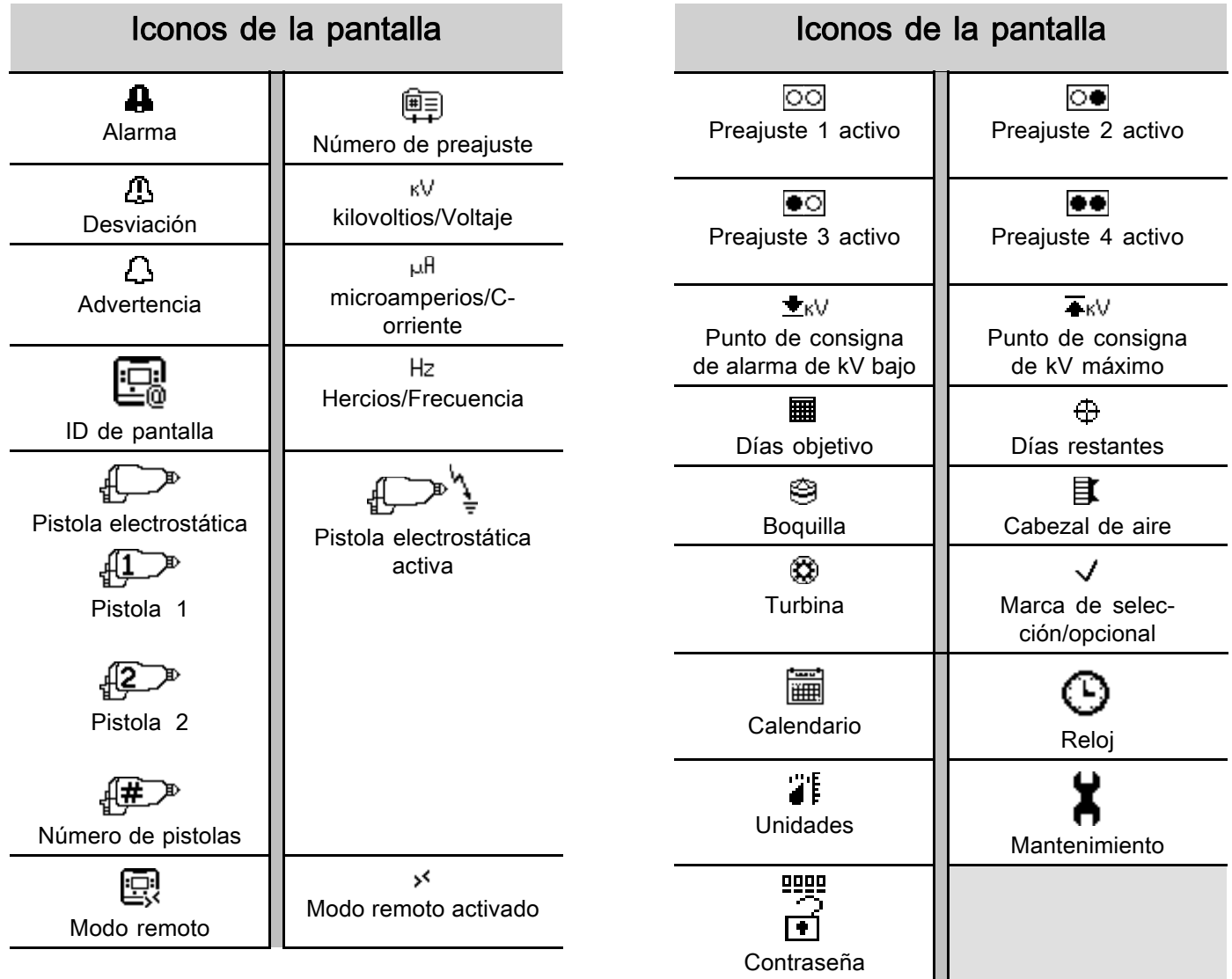

### <span id="page-12-0"></span>Navegación de pantalla y edición

Consulte esta sección si tiene dudas sobre la navegación por la pantalla o sobre cómo introducir información y realizar selecciones.

#### Todas las pantallas

- 1. Utilice **4 U** para moverse entre pantallas.
- 2. Pulse para entrar en una pantalla. Se resaltará el primer campo de datos de la pantalla.
- 3. Utilice **para resaltar los datos que desee** cambiar.
- 4. Pulse  $\blacklozenge$  para editar.

#### Campo desplegable

- 1. Utilice **1. Utilice** para resaltar la opción correcta del menú desplegable.
- 2. Pulse  $\blacklozenge$  para seleccionar.
- 3. Pulse **2** para cancelar.

#### Campo de número

- 1. Se resaltará el primer dígito. Utilice **1988** para cambiar el número.
- 2. Pulse  $\rightarrow$  para ir al siguiente dígito.
- 3. Cuando todos los dígitos sean correctos, vuelva a pulsar  $\rightarrow$  para aceptarlos.
- 4. Pulse **2** para cancelar.

#### Campo de casilla de verificación

Se utiliza un campo de casilla de verificación para activar o desactivar funciones en el software.

- 1. Pulse  $\bigoplus$  para alternar entre y una casilla vacía.
- 2. La función está activada si hay una  $\blacksquare$  en la casilla.

#### <span id="page-13-0"></span>Mapa de pantallas

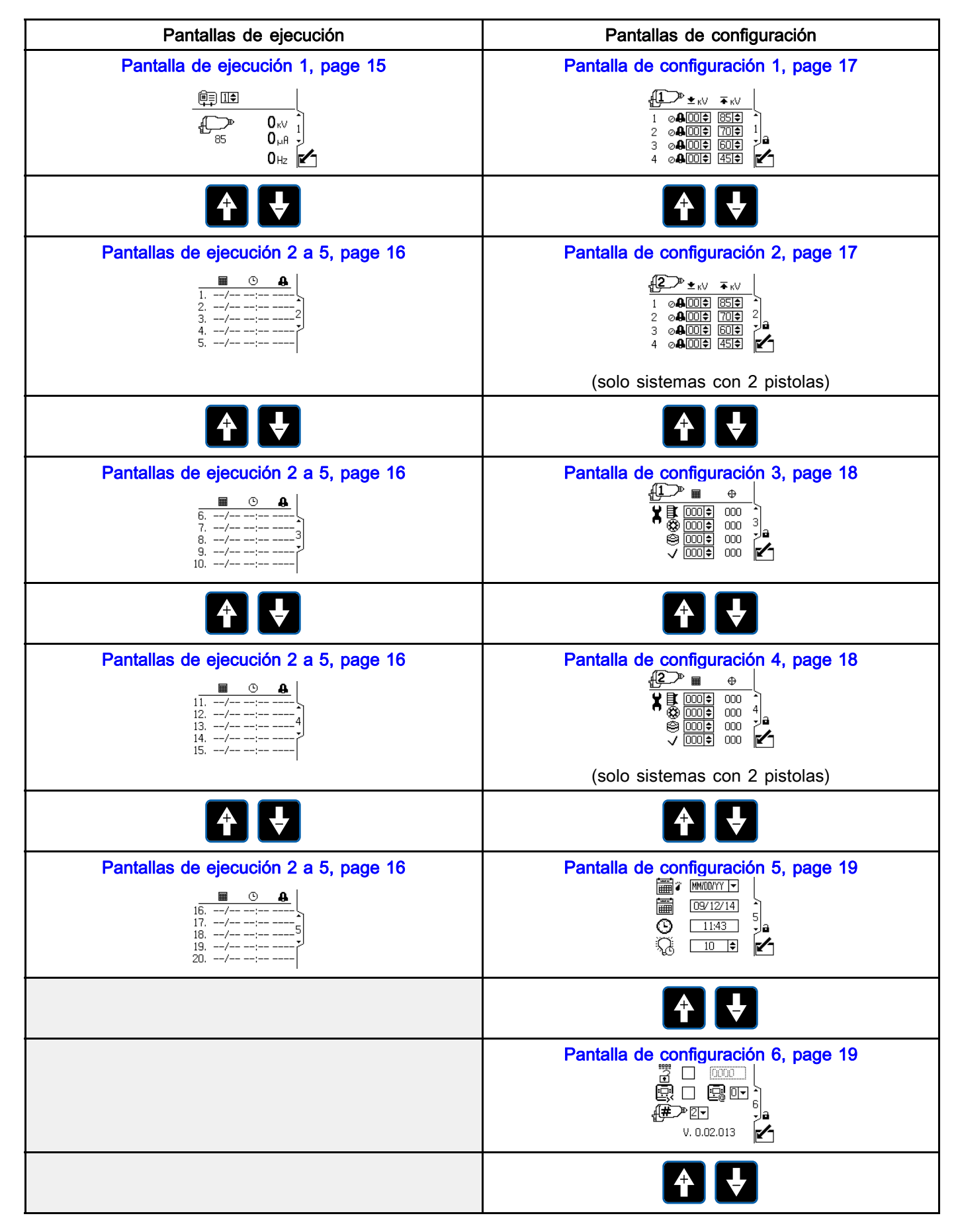

## <span id="page-14-0"></span>Pantallas de ejecución

Cuando esté en modo de ejecución, la pantalla muestra los parámetros de pistola y los 20 eventos más recientes. También se puede cambiar el preajuste de pistola activa.

### Pantalla de ejecución 1

Utilice esta pantalla para ver el voltaje de pulverización de la pistola en kilovoltios (kV), la corriente de pulverización en microamperios (µA) y la frecuencia de la turbina en Hercios (Hz). Debajo del icono de la pistola se muestra el voltaje máximo de pulverización activo. El operario puede definir el preajuste de pistola activo en uno de los preajustes del 1 al 4. El valor de voltaje máximo de los preajustes se puede cambiar en la página de configuración 1. Si el dispositivo se encuentra en modo remoto, el icono de modo remoto aparece junto al control de selección de preajuste. Cuando la pistola tiene alimentación por turbina, los números serán distintos de cero. Cuando esté en modo de dos pistolas, se muestra la información de ambas pistolas.

NOTA: solo se selecciona un preajuste. Asegúrese de que los preajustes estén correctamente configurados para ambas pistolas.

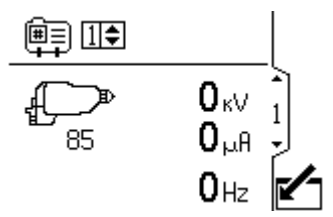

Figure 5 Pantalla de ejecución 1 en modo manual (sistema con 1 pistola)

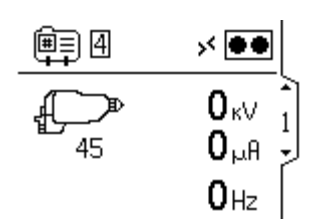

Figure 6 Pantalla de ejecución 1 en modo remoto (sistema con 1 pistola)

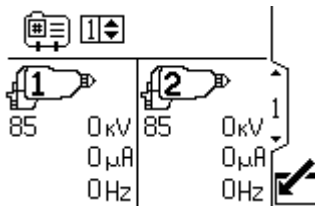

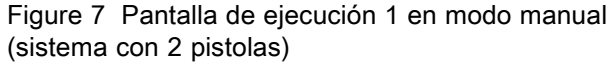

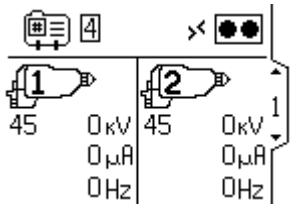

Figure 8 Pantalla de ejecución 1 en modo remoto (sistema con 2 pistolas)

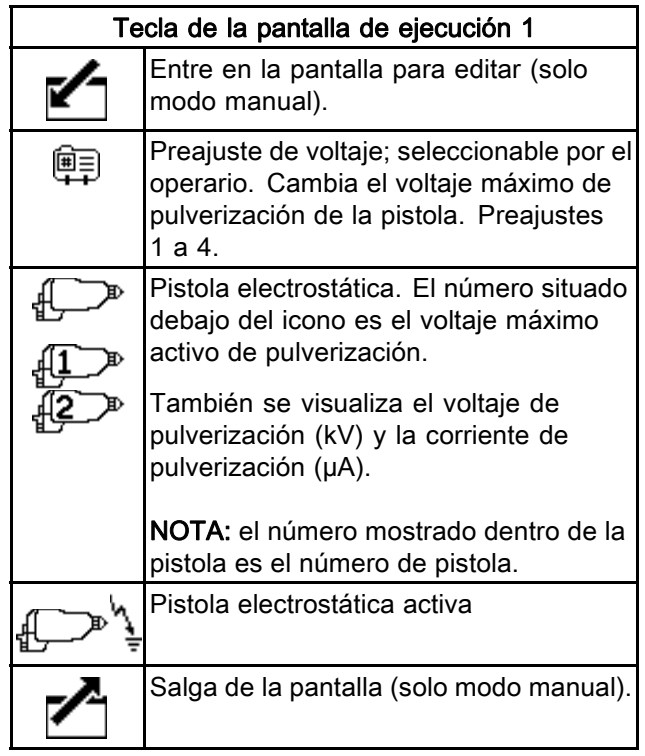

### <span id="page-15-0"></span>Pantallas de ejecución 2 a 5

Utilice las pantallas de ejecución de la 2 a la 5 para ver el registro de los eventos recientes. Pueden verse los 20 eventos más recientes, con su fecha y hora.

NOTA: se muestra la pantalla de ejecución 2 como

ejemplo. Utilice las teclas de flecha **11 D** para desplazarse por las pantallas.

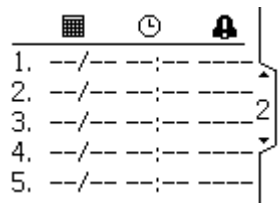

Figure 9 Pantalla de ejecución 2

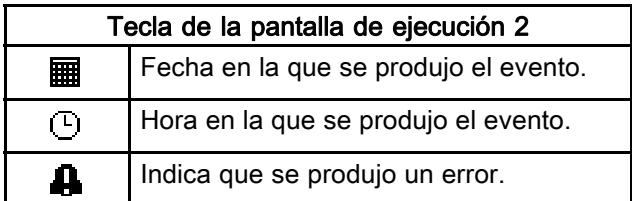

#### Pantalla de contraseña

Si se ha definido una contraseña, se muestra la

pantalla de contraseña cuando se pulse **de** en cualquier pantalla de ejecución. Introduzca la contraseña para poder entrar a las pantallas de configuración. Establezca la contraseña en 0000 para desactivar la protección por contraseña. Vea [Pantallas de configuración 3 y 4, page 18](#page-17-0) para establecer o cambiar la contraseña.

NOTA: si ha olvidado la contraseña, utilice 1492 para acceder e introducir una nueva contraseña.

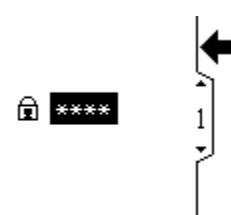

Figure 10 Pantalla de contraseña

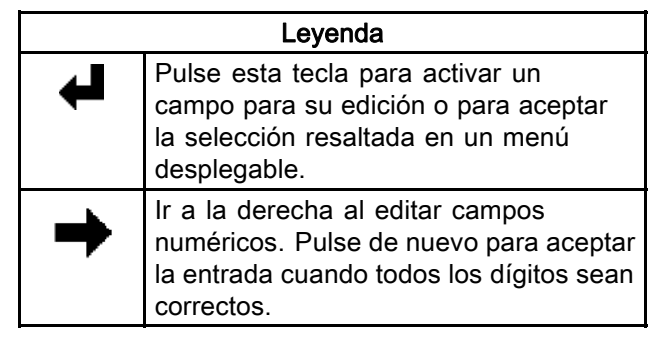

## <span id="page-16-0"></span>Pantallas de configuración

El modo de configuración se utiliza para configurar una contraseña (si se desea) y establecer los parámetros para el control y la monitorización de la pistola electrostática. Consulte [Navegación de pantalla y edición, page 13](#page-12-0) para obtener información sobre cómo hacer las selecciones y especificar los datos.

### Pantallas de configuración 1 y 2

Utilice esta pantalla para ver y cambiar parámetros de preajustes. Los preajustes se pueden utilizar para almacenar parámetros de pistola. Para cada pistola se dispone de cuatro preajustes.

- La primera columna muestra el número de preajuste (1 a 4).
- La segunda columna muestra el punto de consigna de voltaje mínimo del preajuste, configurable (en incrementos de 5) entre 0 y 50 kV para una pistola de 85 kV y entre 0 y 40 kV para una pistola de 60 kV. Si el voltaje de pulverización cae por debajo del valor definido, el sistema emitirá una alarma. Para desactivar la alarma, defina el valor del control como 0.
- La tercera columna muestra el voltaje máximo del preajuste, configurable entre 40 kV y 85 kV (en incrementos de 5). Cualquier valor distinto de 85 kV coloca la pistola en modo de bajo voltaje. En las pistolas a base de agua, el voltaje puede configurarse entre 30 kV y 60 kV.
- NOTA: la lectura de alto voltaje normal de una pistola de 85 kV es de 60—70 kV. Si se utiliza una sonda de medición de alto voltaje con un extremo esférico, el voltaje de la pistola subirá hasta aproximadamente 85 kV. Esto sucederá con todas las pistolas electrostáticas resistivas.
- En el funcionamiento con 2 pistolas, se muestra una segunda pantalla para la Pistola núm. 2, como se indica mediante el icono de pistola que aparece en la parte superior izquierda de la pantalla.

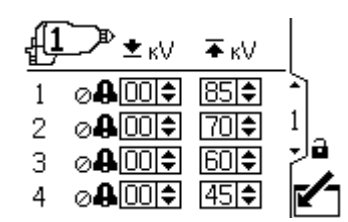

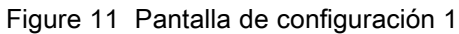

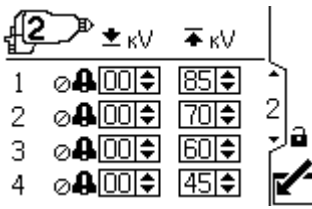

Figure 12 Pantalla de configuración 2 (solo en un sistema con 2 pistolas)

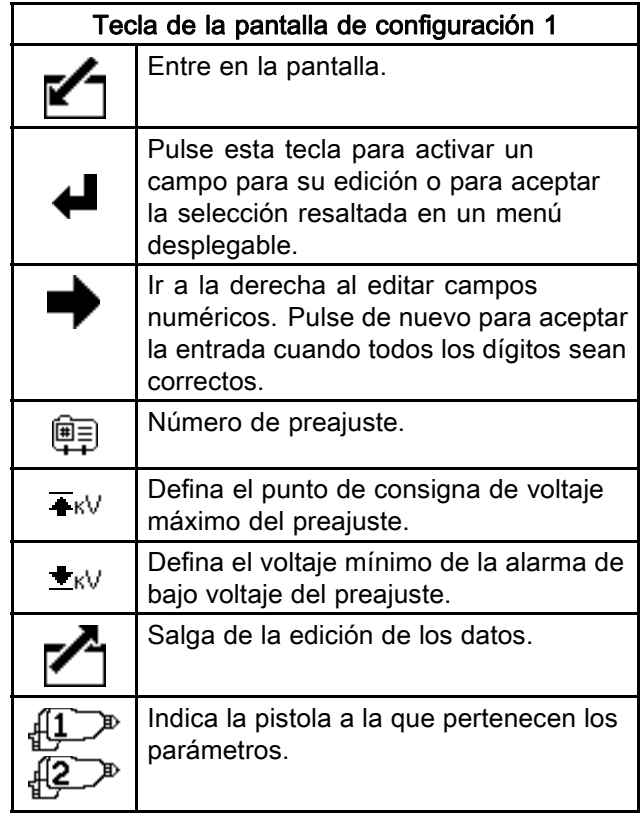

### <span id="page-17-0"></span>Pantallas de configuración 3 y 4

Utilice esta pantalla para ver y restablecer los totalizadores de mantenimiento. Las unidades de los totalizadores de mantenimiento, mostrados en esta página de configuración, siempre se expresan en días naturales transcurridos. Se emite una Advertencia cuando el totalizador de mantenimiento alcanza el valor de cero. Para reiniciar el temporizador, desplácese hasta esta página, edite el punto de consigna y después borre la advertencia mediante el botón Restablecer error. Puesto que estos temporizadores se basan en la fecha de la pantalla, es necesario restablecer los totalizadores de mantenimiento si se modifica la fecha. En el funcionamiento con 2 pistolas, se muestra una segunda pantalla para la Pistola núm. 2, como se indica mediante el icono de pistola que aparece en la parte superior izquierda de la pantalla.

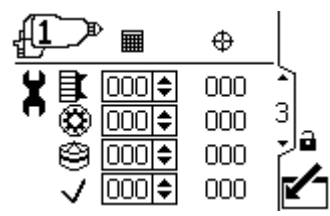

Figure 13 Pantalla de configuración 3

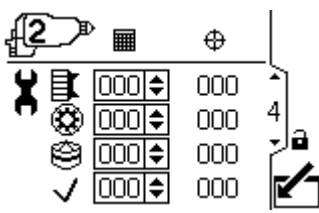

Figure 14 Pantalla de configuración 4 (solo sistemas con 2 pistolas)

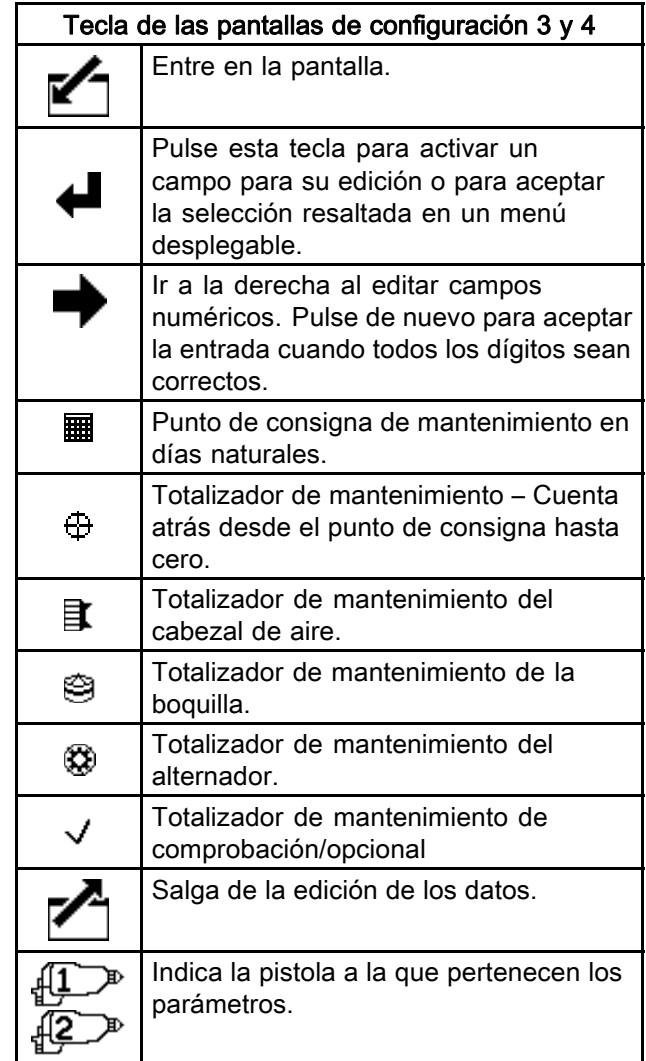

### <span id="page-18-0"></span>Pantalla de configuración 5

Utilice esta pantalla para definir el formato de fecha, la fecha, la hora y el límite de tiempo de la retroiluminación.

5

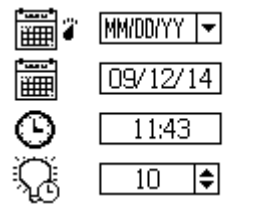

Figure 15 Pantalla de

configuración 5

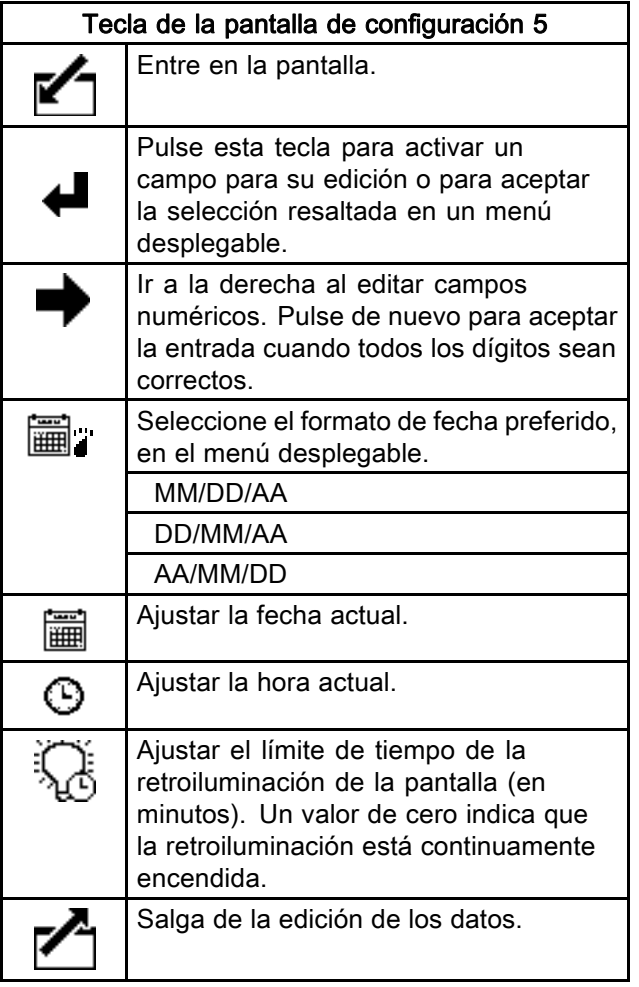

### Pantalla de configuración 6

Utilice esta pantalla para activar o cambiar una contraseña que será necesaria para acceder a las pantallas de configuración y para habilitar/deshabilitar el control de preajuste de voltaje remoto. Esta pantalla también muestra la versión del software. Esta pantalla también se utiliza para seleccionar el número de pistolas del sistema (1 o 2).

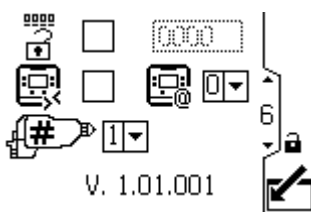

Figure 16 Pantalla de configuración 6

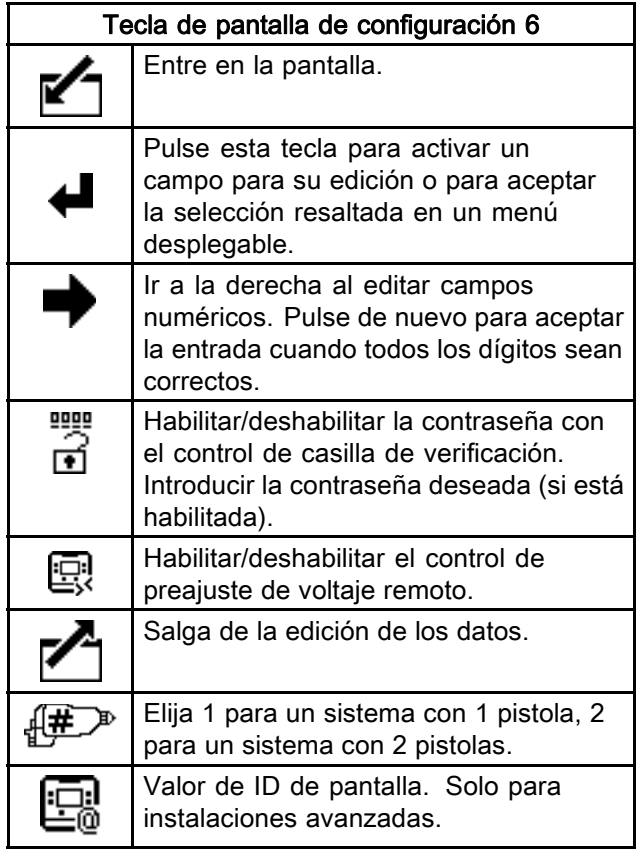

## <span id="page-19-0"></span>Resolución de problemas de los códigos de error

Los códigos de evento pueden ser de cuatro formas:

- $\cdot$  Alarma  $\blacksquare$ : evento crítico; debe resolverse inmediatamente.
- $\cdot$  Desviación  $\Phi$ : evento crítico; requiere atención.
- Advertencia  $\Omega$ : evento no crítico; requiere atención.
- Registro: Información útil para la resolución de problemas.

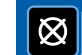

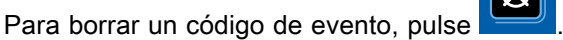

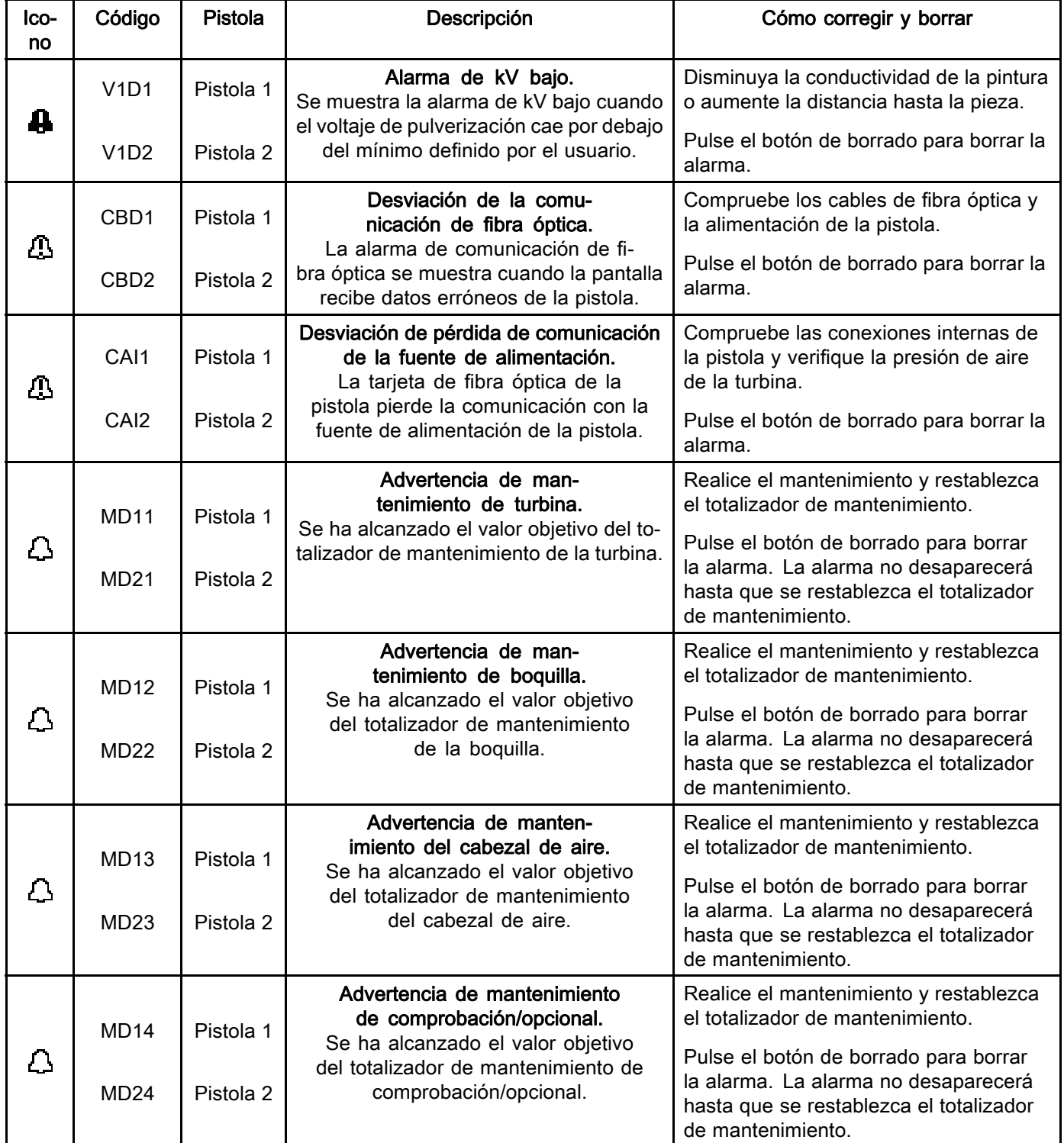

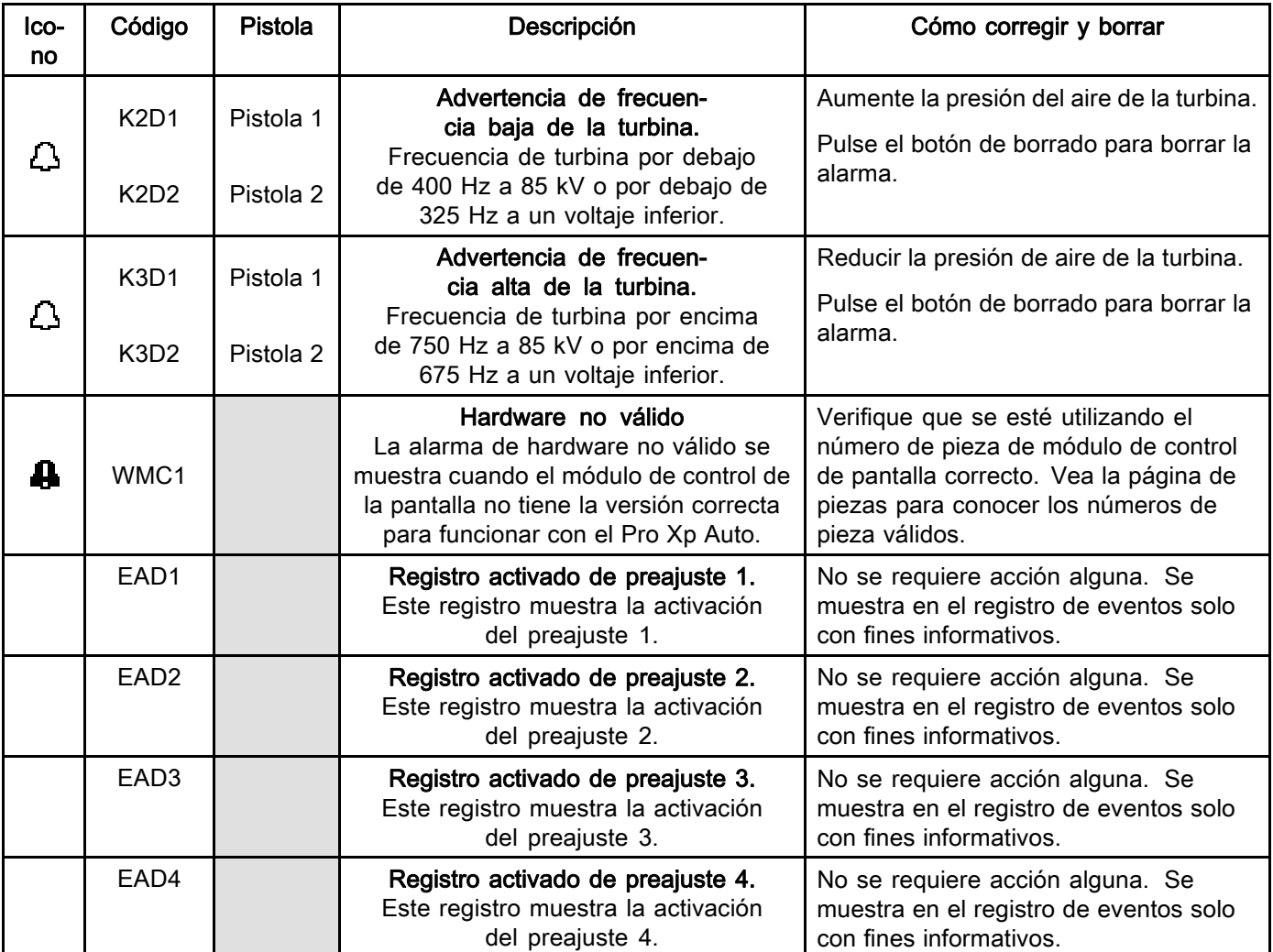

## <span id="page-21-0"></span>Resolución de problemas

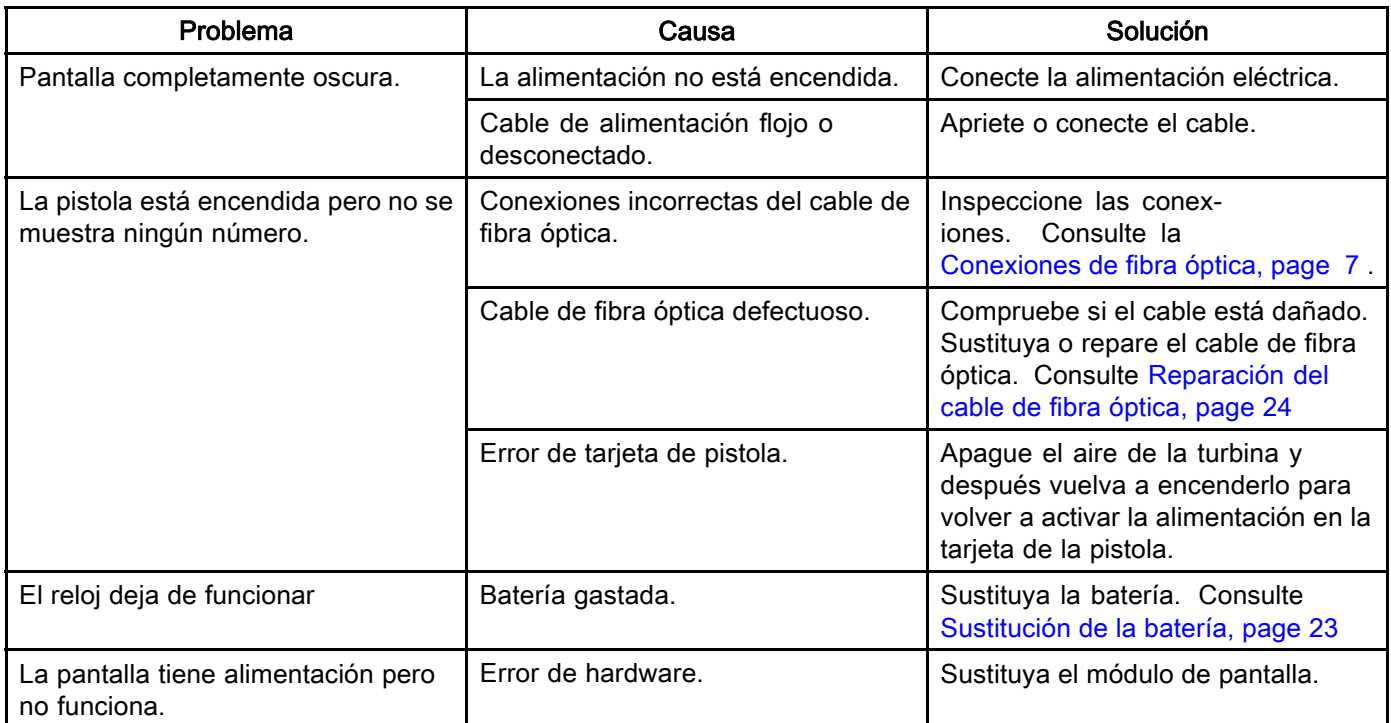

### Información de diagnóstico

Los LED de la parte inferior del módulo de control proporcionan información importante sobre las funciones del sistema.

### Señales de LED

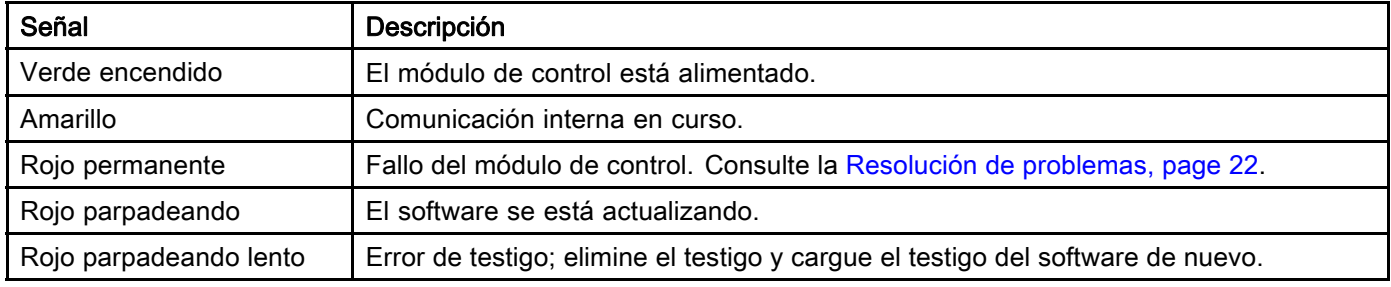

## <span id="page-22-0"></span>**Mantenimiento**

### Actualización de software

El Manual 3A1244 acompañará todas las actualizaciones de software necesarias. Siga todas las instrucciones del manual 3A1244 para actualizar el software del módulo de control.

### Sustitución de la batería

Sustituya la batería solo si el reloj deja de funcionar tras una desconexión eléctrica o fallo de alimentación.

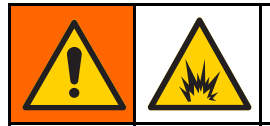

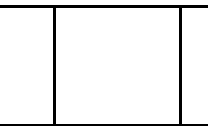

Al cambiar la batería pueden producirse chispas. Sustituya la batería únicamente en una ubicación no peligrosa, alejada de fluidos o emanaciones inflamables.

#### AVISO

Para evitar daños en el circuito impreso, lleve puesto un brazalete antiestático.

- 1. Desconecte la alimentación eléctrica
- 2. Retire el módulo de la ménsula.
- 3. Póngase un brazalete antiestático.
- 4. Retire 4 tornillos y después retire la cubierta de acceso.

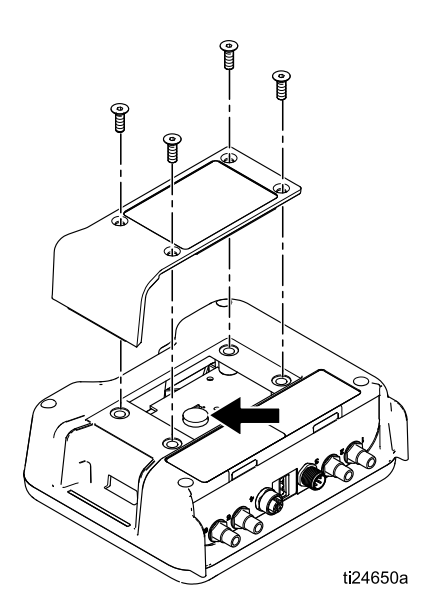

5. Use un destornillador de cabeza plana para extraer la batería antigua haciendo palanca.

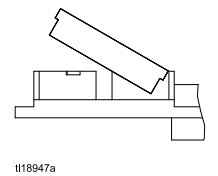

NOTA: Deseche correctamente la batería en un recipiente homologado y de acuerdo con las directrices locales vigentes.

6. Sustitúyala por una batería nueva. Asegúrese de que la batería quepa debajo de las pestañas del conector antes de encajar el otro extremo en su lugar.

$$
\underbrace{\qquad \qquad }_{\underbrace{\qquad \qquad }_{\text{u18948a}}\qquad \qquad } \qquad \qquad \overbrace{\qquad \qquad }^{+}
$$

NOTA: Use únicamente baterías Panasonic CR2032 como repuesto.

- 7. Vuelva a montar la cubierta de acceso y los tornillos.
- 8. Vuelva a colocar el módulo en la ménsula.

## <span id="page-23-0"></span>Reparación

### Reparación del cable de fibra óptica

NOTA: El kit de reparación de fibra óptica 24W875 incluye accesorios de conexión para un cable de fibra óptica de doble cadena y una herramienta de cuchilla. La herramienta de cuchilla 24W823 también se puede adquirir por separado.

- 1. Efectúe un corte limpio en los extremos del cable por medio de la herramienta de cuchilla de fibra óptica (8). Asegúrese de que los extremos del cable tengan una longitud igual.
- 2. Añada las piezas de accesorio de conexión de fibra óptica (2) al cable, tal como se muestra. Controle los extremos de montaje mediante marcadores de fibra óptica (4, 5).
- 3. En el extremo del cable que se conecta al módulo de control Pro Xp Auto o a un mamparo, enrosque la tuerca de la fibra óptica (3) hasta la longitud A igual a 7,9 mm (0,31 in, 5/16").
- 4. En el extremo del cable que se conecta a la pistola Pro Xp Auto, la longitud debe ajustarse en función del modelo de pistola. En los modelos de pistola con colector trasero (números de modelo LA1xxx o HA1xxx) ajuste la longitud a 7,9 mm (0,31 in). En los modelos de pistola con colector inferior (números de modelo LA2xxx o HA2xxx) ajuste la longitud a 25,9 mm (1,02 in).

Cuando se utiliza un cable suministrado por Graco, la dimensión A se ajusta en fábrica.

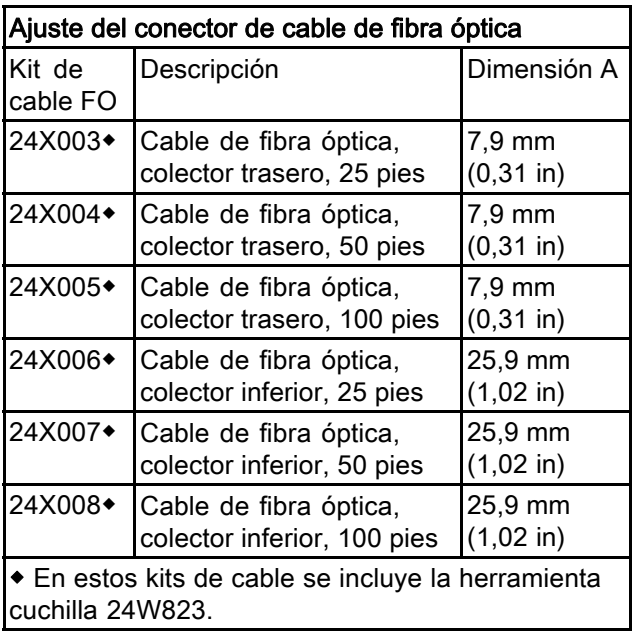

#### AVISO

Los extremos del cable de fibra óptica deben tener un corte limpio y cuadrado para que funcione correctamente. La dimensión A debe ajustarse para el modelo de pistola utilizado para asegurar su correcto funcionamiento.

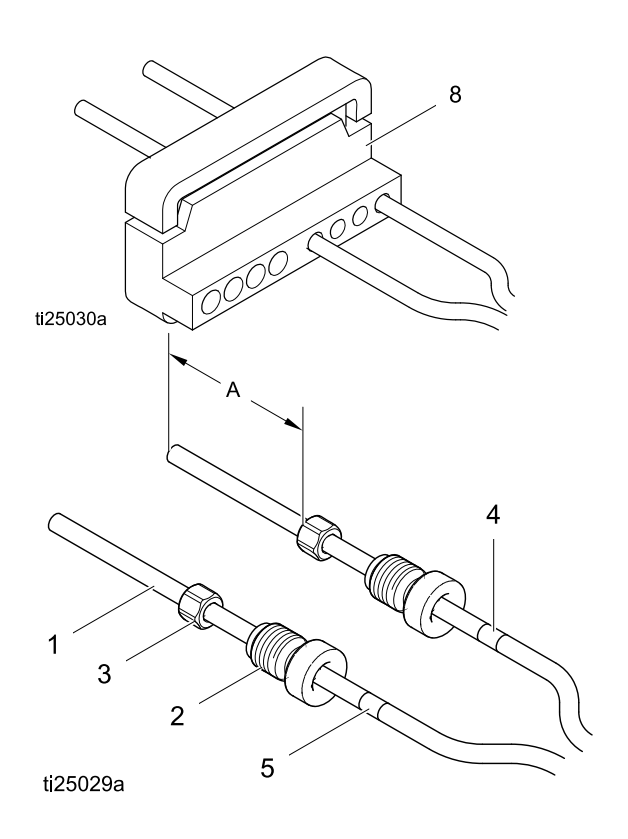

#### <span id="page-24-0"></span>Instalación de la opción de mamparo de fibra óptica

#### Mamparo de acero inoxidable

Acepta accesorios de cable de fibra óptica de Graco. Encaja en un orificio de 13 mm (1/2 in) del panel.

#### Instalación del mamparo de acero inoxidable 24W876

- 1. Taladre un orificio de 12,7 mm a 14,2 mm (1/2 in a 9/16 in) en un tabique o panel para permitir el paso a través del mamparo.
- 2. Asegúrese de que los cables de fibra óptica tienen las dimensiones que se describen en las instrucciones de reparación de fibra óptica.
- 3. Inserte el mamparo (6) en el orificio y coloque la tuerca (7) en uno de los lados. Enrosque el accesorio de conexión del cable de fibra óptica (2) hasta que salga por el fondo. No fuerce más el cable. Asegúrese de que los números de los marcadores coincidan para lograr una comunicación correcta.
- 4. Repita la acción en el segundo lado de las comunicaciones.

#### Mamparo de plástico

Acepta el cable de fibra óptica básica. Encaja en un orificio de 8 mm (5/15") del panel.

#### Instalación del mamparo de plástico 24W877

- 1. Taladre un orificio de 7,9 mm a 9,5 mm (5/16 in a 3/8 in) en un tabique o panel para permitir el paso a través del mamparo.
- 2. Efectúe un corte limpio en los extremos del cable por medio de la herramienta de cuchilla de fibra óptica (8). Asegúrese de que los extremos del cable tengan una longitud igual.
- 3. Inserte el mamparo (6) en el orificio y coloque la tuerca (7) en uno de los lados. Inserte el cable en el mamparo y apriete la tuerca hasta tener un ajuste perfecto.
- 4. Repita la acción en el segundo lado de las comunicaciones.

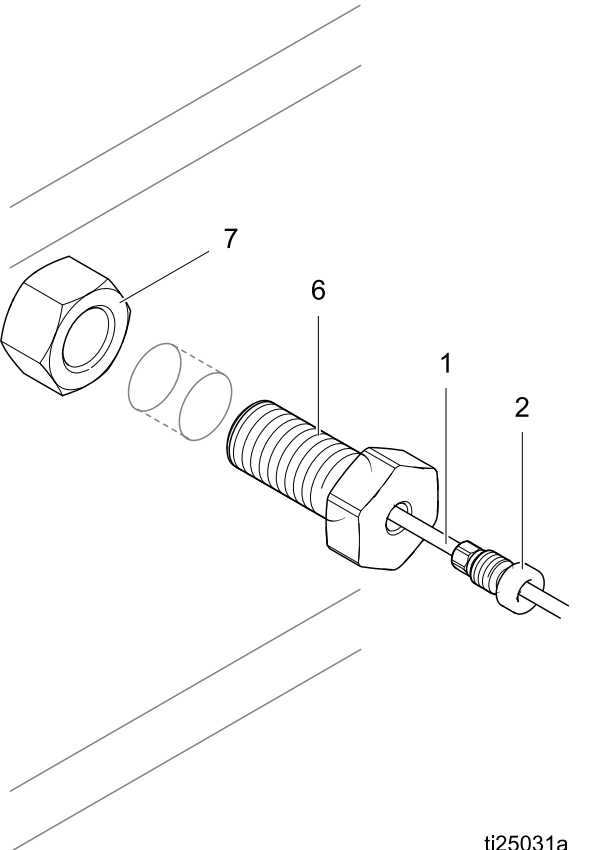

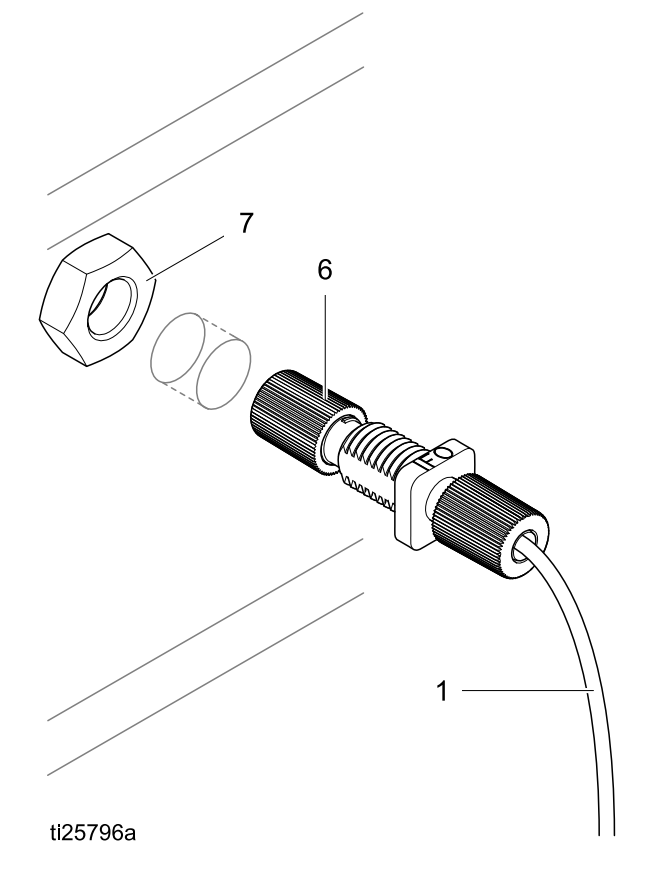

### <span id="page-25-0"></span>Piezas

### 24W035 — Kit del módulo de control Pro Xp Auto

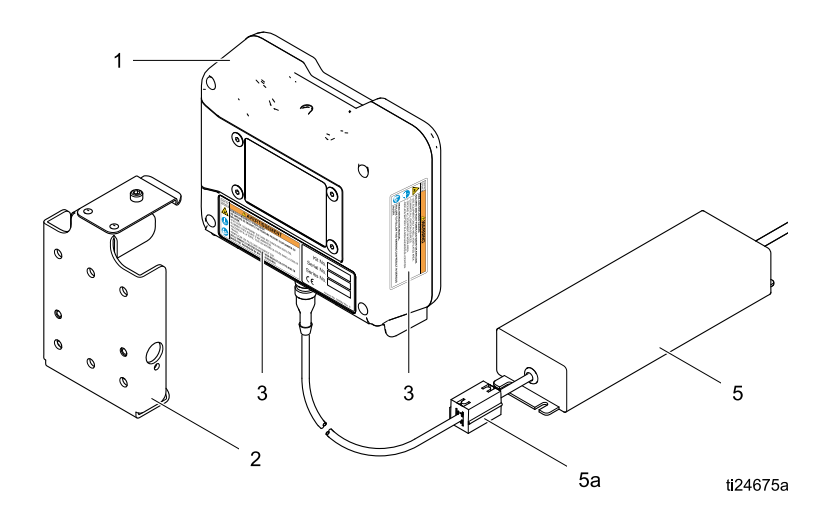

Figure 17

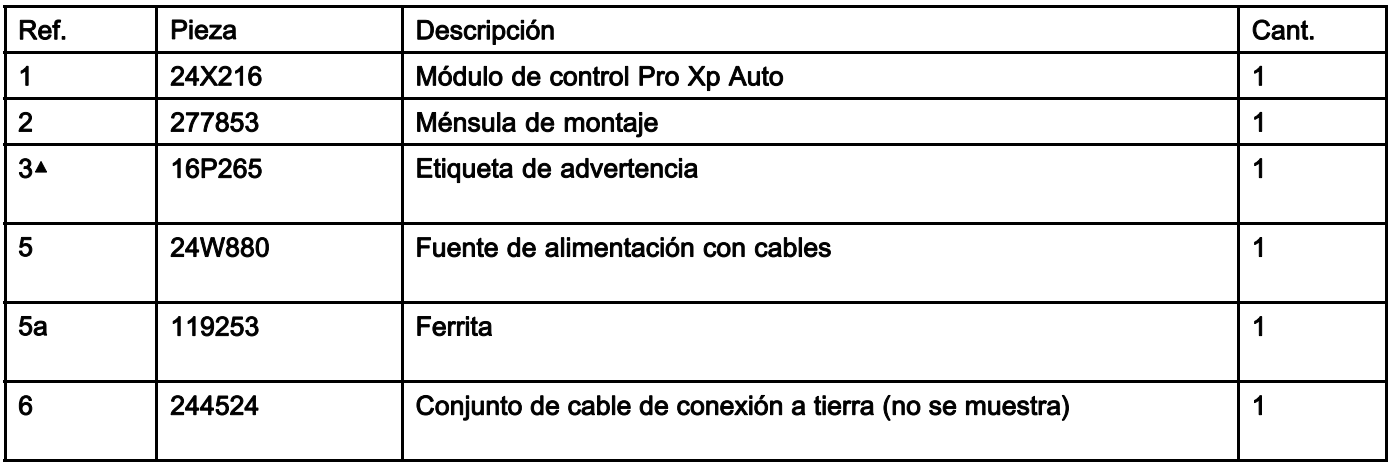

▲ Pueden solicitarse etiquetas, identificadores y tarjetas de peligro y advertencia de repuesto sin cargo.

NOTA: el cable de la fuente de alimentación tiene un conector macho IEC 320-C13 para un cable eléctrico. Se incluye un cable eléctrico norteamericano con un enchufe NEMA 5—15P. En los kits 24W035 y 34W880 se proporciona un cable eléctrico de EE. UU. Póngase en contacto con su comercial local si necesita un cable eléctrico global.

## <span id="page-26-0"></span>Accesorios

### Cables de fibra óptica para la pistola

#### Modelos con colectores traseros (Números de modelo LA1xxx o HA1xxx)

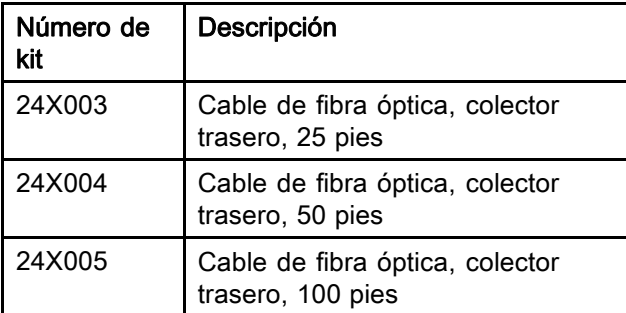

#### Modelos con colectores inferiores (Números de modelo LA2xxx o HA2xxx)

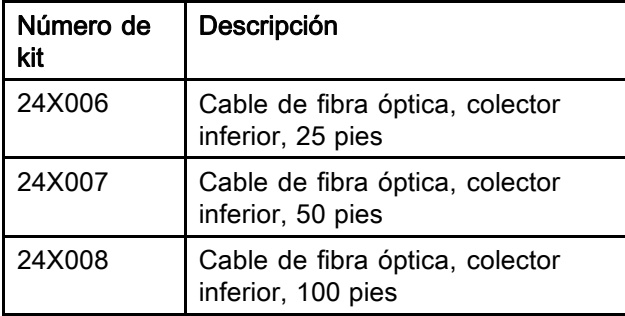

#### Reparación del cable de fibra óptica y accesorios

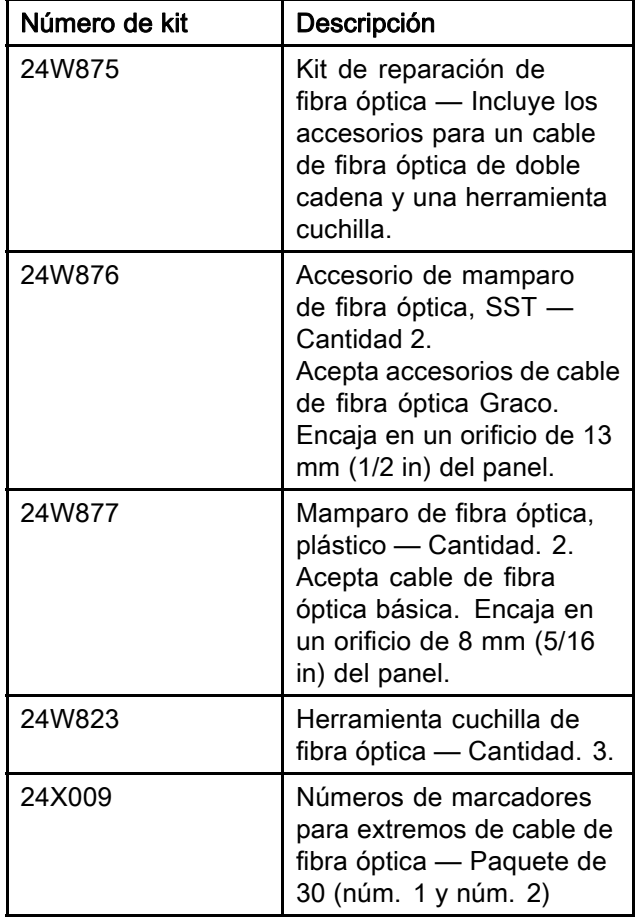

#### Kits de accesorios del cable de E/S del módulo de control

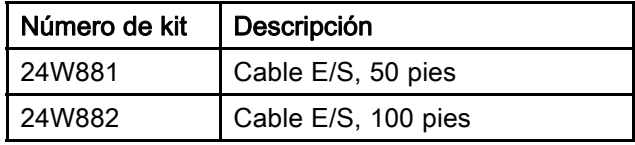

## <span id="page-27-0"></span>Dimensiones de montaje

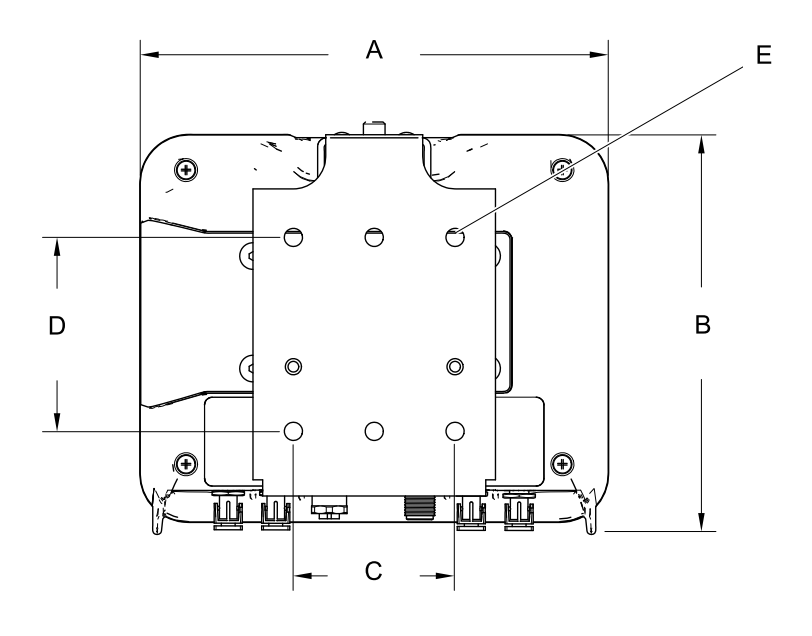

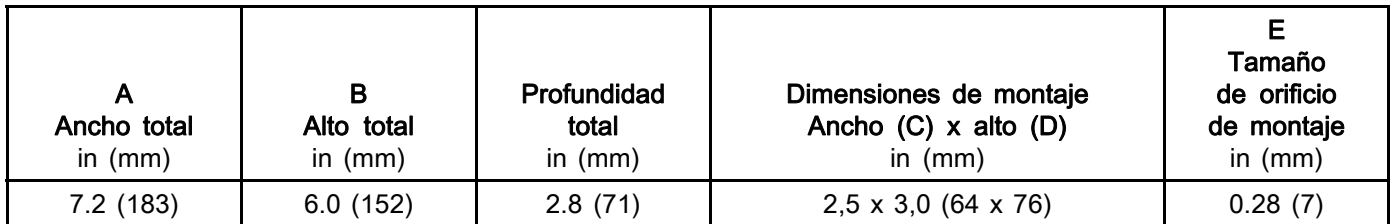

ti17985a

### <span id="page-28-0"></span>Datos técnicos

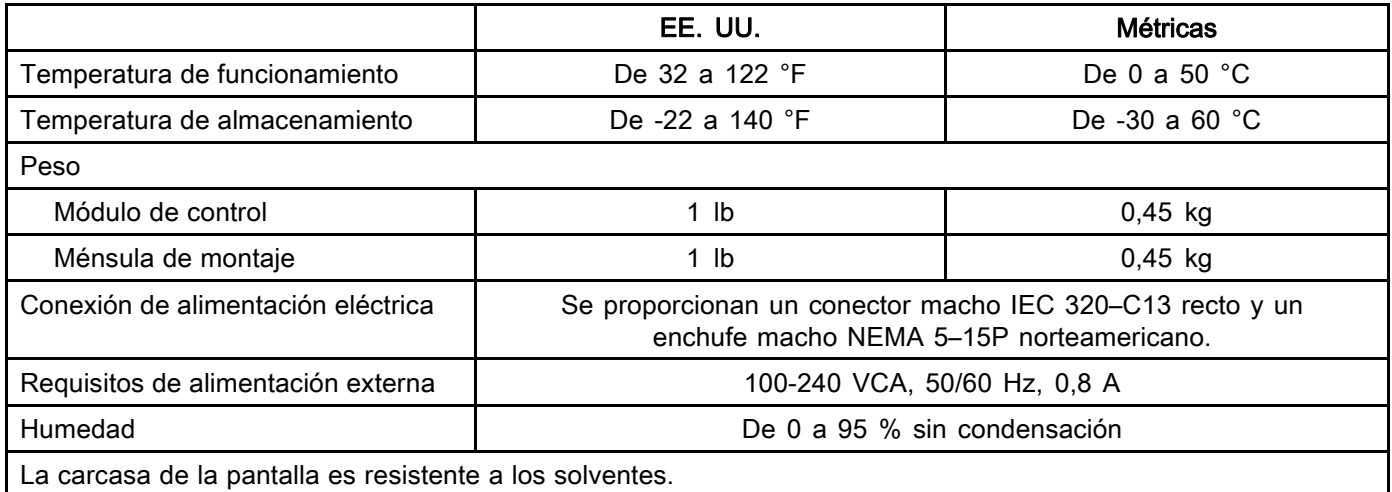

## Garantía estándar de Graco

<span id="page-29-0"></span>Graco garantiza que todos los equipos a los que se hace referencia en este documento que han sido manufacturados por Graco y que portan su nombre están libres de cualquier defecto de materiales y mano de obra en la fecha de venta al comprador original para su uso. Con la excepción de cualquier garantía especial, extendida o limitada publicada por Graco y durante un período de doce meses desde la fecha de venta, Graco reparará o reemplazará cualquier pieza o equipo que Graco determine que es defectuoso. Esta garantía es válida solamente si el equipo se instala, se utiliza y se mantiene de acuerdo con las recomendaciones escritas de Graco.

Esta garantía no cubre, y Graco no será responsable por desgaste o rotura generales, o cualquier fallo de funcionamiento, daño o desgaste causado por una instalación defectuosa, una aplicación incorrecta, abrasión, corrosión, mantenimiento incorrecto o inadecuado, negligencia, accidente, responsabilidad por un fallo de funcionamiento, daños o desgaste causados por la incompatibilidad responsabilidad del equipo Graco con estructuras, accesorios, equipos o materiales que no haya suministrado Graco, o por el diseño, la fabricación, la instalación, el funcionamiento o el mantenimiento incorrectos de estructuras, accesorios, equipos o materiales que tampoco haya suministrado Graco.

Esta garantía está condicionada a la devolución prepagada del equipo supuestamente defectuoso a un distribuidor Graco autorizado para la verificación del defecto que se reclama. Si se verifica que existe el defecto por el que se reclama, Graco reparará o reemplazará gratuitamente todas las piezas defectuosas. El equipo se devolverá al comprador original previo pago del transporte. Si la inspección del equipo no revela ningún defecto en el material o la mano de obra, se harán reparaciones a un precio razonable; dichos cargos pueden incluir el coste de piezas, mano de obra y transporte.

#### ESTA GARANTÍA ES EXCLUSIVA, Y SUSTITUYE CUALQUIER OTRA GARANTÍA EXPRESA O IMPLÍCITA INCLUYENDO, PERO SIN LIMITARSE A ELLO, LA GARANTÍA DE COMERCIALIZACIÓN O LA GARANTÍA DE APTITUD PARA UN PROPÓSITO PARTICULAR.

La única obligación de Graco y el único recurso del comprador en relación con el incumplimiento de la garantía serán los estipulados en las condiciones anteriores. El comprador acepta que no habrá ningún otro recurso disponible (incluidos, pero sin limitarse a ello, daños accesorios o emergentes por pérdida de beneficios, pérdida de ventas, lesiones a las personas o daños a bienes, o cualquier otra pérdida accesoria o emergente). Cualquier acción por incumplimiento de la garantía debe presentarse dentro de los dos (2) años posteriores a la fecha de venta.

GRACO NO GARANTIZA Y RECHAZA TODA SUPUESTA GARANTÍA DE COMERCIALIZACIÓN Y<br>APTITUD PARA UN PROPÓSITO EN PARTICULAR, EN LO QUE SE REFIERE A ACCESORIOS, EQUIPO, MATERIALES O COMPONENTES VENDIDOS PERO NO FABRICADOS POR GRACO. Estos artículos vendidos pero no manufacturados por Graco (tales como motores eléctricos, interruptores, manguera, etc.) están sujetos a la garantía, si la hubiera, de su fabricante. Graco ofrecerá al comprador asistencia razonable para realizar reclamaciones derivadas del incumplimiento de dichas garantías.

Graco no será responsable, bajo ninguna circunstancia, por los daños indirectos, accesorios, especiales o emergentes resultantes del suministro por parte de Graco del equipo mencionado más adelante, o del equipamiento, rendimiento o uso de ningún producto u otros bienes vendidos al mismo tiempo, ya sea por un incumplimiento de contrato o por un incumplimiento de garantía, negligencia de Graco o cualquier otro motivo.

#### Información sobre Graco

Para consultar la información más reciente sobre los productos Graco, visite www.graco.com. Para obtener información sobre las patentes, consulte www.graco.com/patents.

Para hacer un pedido, póngase en contacto con el distribuidor de Graco o llame para identificar el distribuidor más cercano. Tel.: 612-623-6921 o el número gratuito:1-800-328-0211 Fax: 612-378-3505

> Todos los datos presentados por escrito y visualmente contenidos en este documento reflejan la información más reciente sobre el producto disponible en el momento de la publicación. Graco se reserva el derecho de efectuar cambios en cualquier momento sin aviso.

Traducción de las instrucciones originales. This manual contains Spanish. MM 332989

Oficinas centrales de Graco: Mineápolis Oficinas internacionales: Bélgica, China, Corea, Japón

GRACO INC. AND SUBSIDIARIES • P.O. BOX 1441 • MINNEAPOLIS MN 55440-1441 • USA Copyright 2014, Graco Inc. is registered to ISO 9001

www.graco.com